# **Multi-Walutowa Liczarka Pieniędzy Daruma AB-600 PRO**

Instrukcja Obsługi

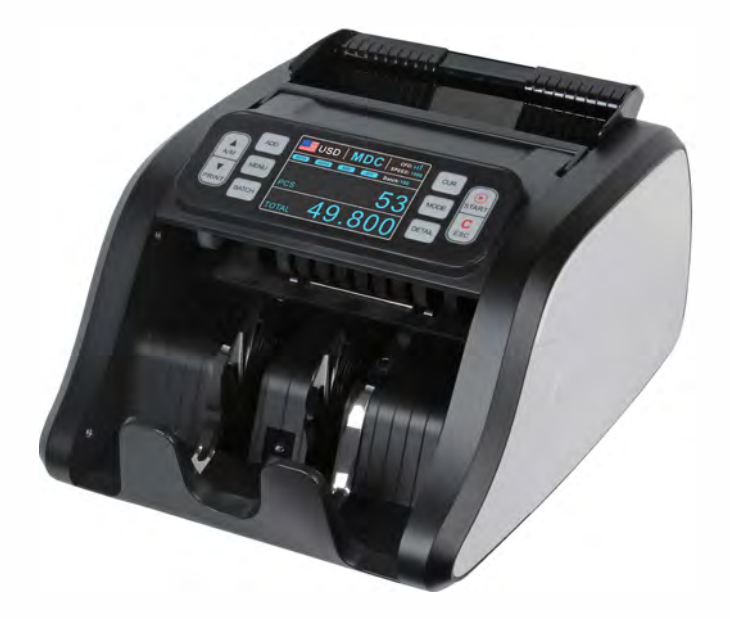

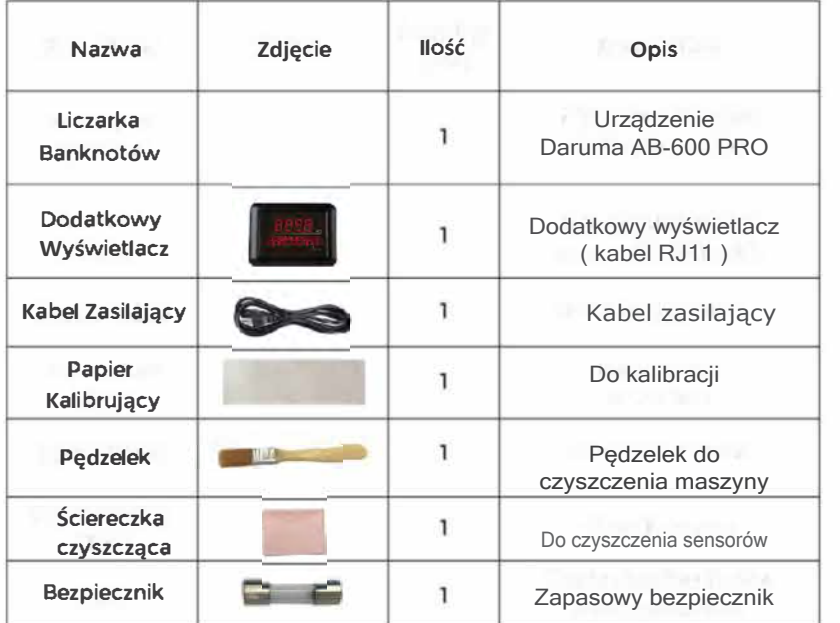

### **2. Opis Liczarki**

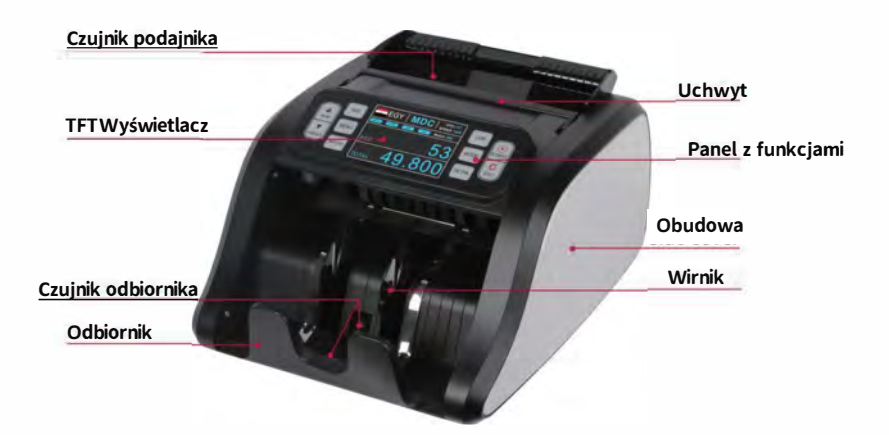

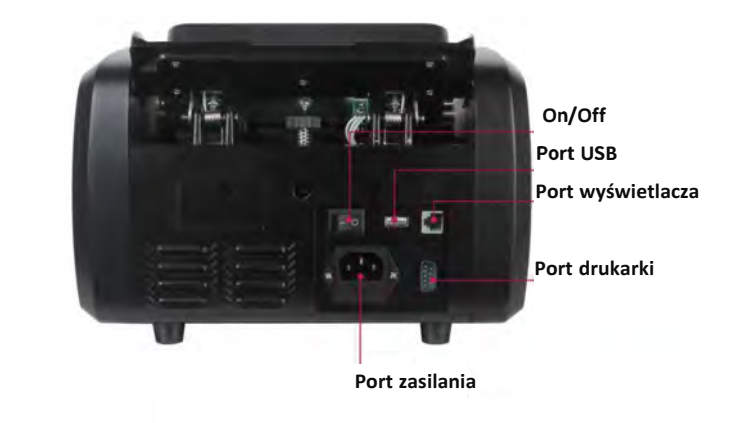

**3. Ważne instrukcje dotyczące bezpieczeństwa**

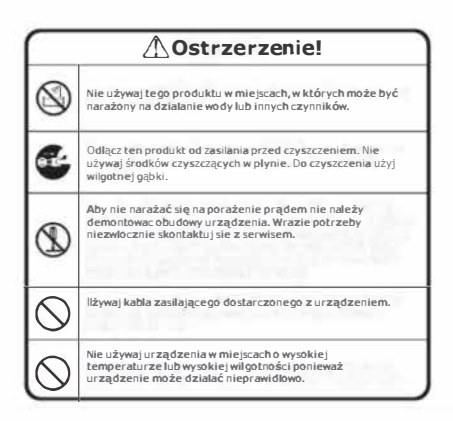

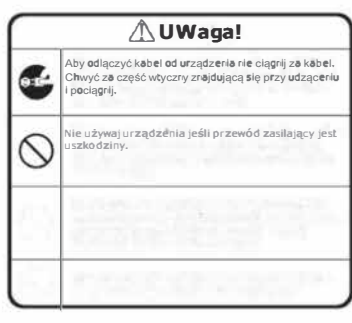

## **4. Metody użycia**

- Podłącz przewód zasilający do urządzenia, a następnie do źródła zasilania i **w**łą**cz wy**łą**cznik zasilania. Maszyna przeprowadzi samokontrol**ę**, obracaj**ą**c kilka razy ko**ł**ami licz**ą**cymi. Wy**ś**wietlacz numeru liczenia poka**ż**e** "**O**"**, gdy urz**ą**dzenie b**ę**dzie gotowe.**

**• Aby unikn**ąć **b**łę**dnego wykrycia, przed liczeniem sprawd**ź **i wyjmij nast**ę**puj**ą**ce banknoty:**

- **1. Sklejone ta**ś**m**ą **lub papierem**
- **2. Wyprane**
- **3. Bardzo zabrudzone**
- **4. Podarte**

### **5. Regulacja podajnika**

**Gdy podawanie banknotów jest nierówne lub liczenie banknotów jest niedok**ł**adne, mo**ż**na temu zaradzi**ć**, reguluj**ą**c pionow**ą ś**rub**ę **regulacyjn**ą **oraz szczelin**ę **mi**ę**dzy gumowym oporem a gumowym kó**ł**kiem. Nast**ę**pnie mo**ż**na w**ł**o**ż**y**ć **banknot i przytrzyma**ć**, je**ś**li wyczuwa si**ę **poci**ą**gni**ę**cie, maszyna jest sprawna.**

**Obró**ć **zgodnie z ruchem wskazówek zegara, aby zmniejszy**ć **szczelin**ę **i zwi**ę**kszy**ć **tarcie.**

**Obró**ć **go w kierunku przeciwnym do ruchu wskazówek zegara, aby zwi**ę**kszy**ć **szczelin**ę **i zmniejszy**ć **tarcie.**

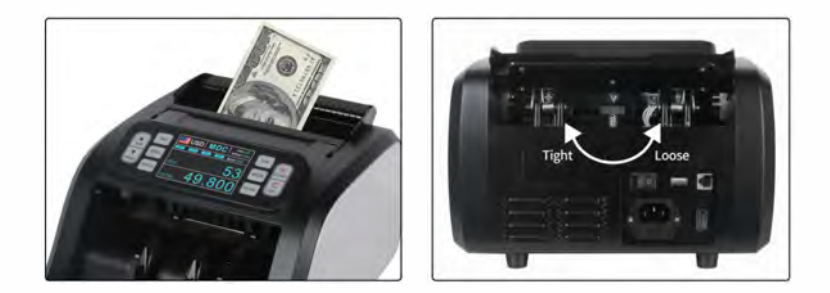

## **6. Panel kontrolny**

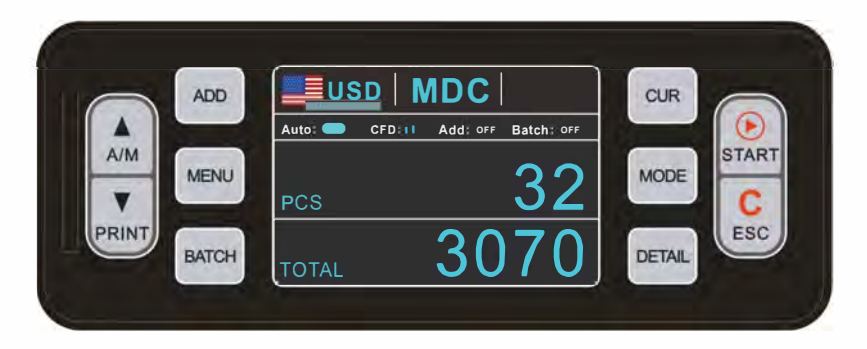

**AIM:** Wybierz manualny lub automatyczny start.

**PRINT:** Kiedy liczarka jest połączona z drukarką wyświetl raport ( wciśnij DETAIL ) następnie wciśnij PRINT.

**ADD:** Funkcja dodawania liczonych banknotów.

**menu:** Wejscie do menu ustawień urządzenia.

**BATCH:** Przyciskiem BATCH wybieramy odliczanie banknotów do pliku.

**CUR:** Wybierz walutę którą potrzebujesz przełączając się strzałkami po lewej stronie liczarki.

**MODE:** Wybierz CNT mode (Liczenie sztuk bez weryfikacji), SDC mode (Liczenie

posortowanych banknotów z weryfikacją) i MDC mode (MIX - zliczanie banknotów z weryfikacją).

**Detail:** Wyświetl RAPORT przeliczonych banknotów.

j t: Wybieranie opcji wybranych funkcji.

**START:** Przycisk rozpoczynający liczenie w trybie manualnym lub zatwierdzenie opcji w menu.

**Button ESC:** Reset lub wyjście do poprzedniej funkcji w menu.

# **7. Opcje liczenia**

### **7.1 Tryb CNTmode**

Naciśnij przycisk MODE, aby wybrać tryb CNT. Jak pokazano na rysunku 4-7, licznik jest w trybie CNT. Ten tryb nie ogranicza waluty, a jedynie zlicza liczbę banknotów. Działa tylko z funkcją wykrywania podwójnych banknotów i nie ma żadnej innej funkcji wykrywania fałszywych banknotów w tym trybie

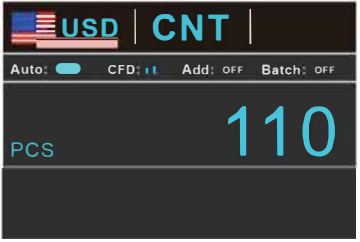

### **7.2 Tryb SDC mode**

Naciśnij przycisk MODE, aby wybrać tryb SDC. Ten tryb służy do liczenia banknotów o jednym nominale. System przyjmie pierwszy banknot jako punkt odniesienia i przestanie liczyć, gdy spotka się z innym nominałem.

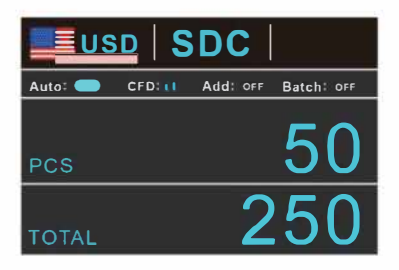

#### **7.3 Tryb MDC mode**

Naciśnij przycisk MODE, aby wybrać tryb MDC. Ten tryb jest trybem liczenia wartości dla różnych nominałów. Naciśnij przycisk DETAIL, aby sprawdzić szczegóły .

Jak pokazano na rysunku 4-3, licznik jest w trybie MDC. W tym trybie liczarka przeliczy banknoty wszystkich nominałów wybranej waluty i jednocześnie zapisze szczegółowe informacje o przeliczonych banknotach, w tym łączną kwotę i całkowitą liczbę banknotów aby ułatwić dokładne sprawdzenie.

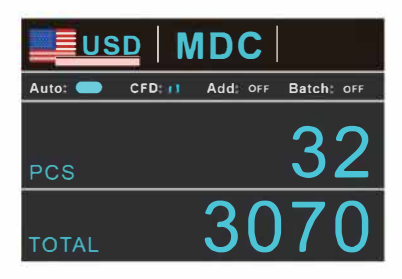

#### **SPECYFIKACJA:**

Waga: 6.5KG Waga z opakowaniem: 7.5KG Szybkość liczenia: 1000 szt/min Pojemność podajnika: 200-300 banknotów

Zasilacz: AC220V±10% 50Hz, 110V±10% 60Hz

Pobór prądu: <80 Wat Zalecana temperatura otoczenia: 0-35"C Wilgotność otoczenia: 20%-90%

UWAGA! Położenie pliku banknotów do liczenia od razu jak na rys. 3 może powodować błedy pobierania (pobranie łańcuchowe, podwójne banknoty, do zakleszczenia banknotu w torze pobierania właczenie). Należy wiec przestrzegać procedury podawania banknotów do liczenia kolejno według powyższych trzech rysunków.

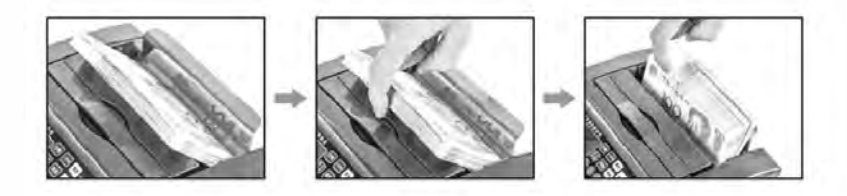

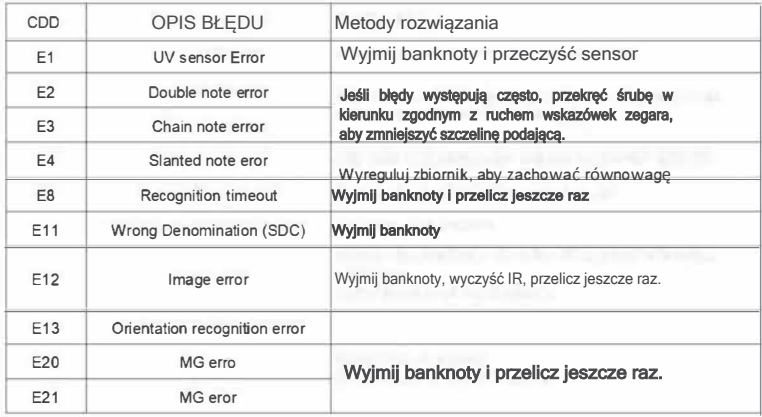

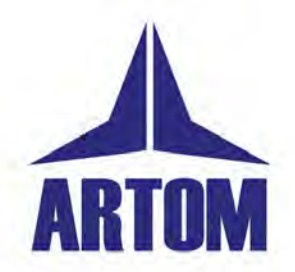

Artom Bis<br>ul. Pomorska 13<br>85-046 Bydgoszcz

tel: 509-018-207<br>e-mail: mkowalczyk@artombis.pl